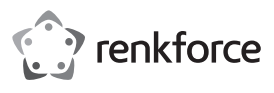

# **Bedienungsanleitung**

# **2,5" (6,35 cm) Festplattengehäuse PW Best.-Nr. 1911202**

#### **Bestimmungsgemäße Verwendung**

Das Produkt ist für die Installation einer 6,35 cm (2,5 Zoll) großen SATA-Festplatte vorgesehen. Es kann über USB an einen Computer angeschlossen werden. Die Stromversorgung erfolgt ebenfalls über USB. Auf kompatiblen Windows®-Betriebssystemen können Sie den Passwortschutz nach ATA-Standard einrichten.

Das Gerät ist ausschließlich für den Innengebrauch bestimmt. Verwenden Sie es also nicht im Freien. Der Kontakt mit Feuchtigkeit, z. B. im Badezimmer, ist unbedingt zu vermeiden.

Aus Sicherheits- und Zulassungsgründen dürfen Sie das Produkt nicht umbauen und/oder verändern. Sollten Sie das Produkt für andere als die zuvor beschriebenen Zwecke verwenden, kann das Produkt beschädigt werden. Eine unsachgemäße Verwendung kann außerdem zu Gefahren wie Kurzschlüsse, Brände usw. führen. Lesen Sie sich deshalb die Bedienungsanleitung sorgfältig durch und bewahren Sie diese sicher auf. Reichen Sie das Produkt nur zusammen mit der Bedienungsanleitung an Dritte weiter.

Dieses Produkt erfüllt die gesetzlichen nationalen und europäischen Anforderungen. Alle enthaltenen Firmennamen und Produktbezeichnungen sind Warenzeichen der jeweiligen Inhaber. Alle Rechte vorbehalten.

#### **Lieferumfang**

• Festplattengehäuse

• Polster

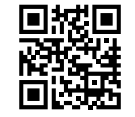

 $\epsilon$ 

## **Aktuelle Bedienungsanleitungen**

Laden Sie aktuelle Bedienungsanleitungen über den Link www.conrad.com/downloads herunter oder scannen Sie den abgebildeten QR-Code. Befolgen Sie die Anweisungen auf der Webseite.

## **Sicherheitshinweise**

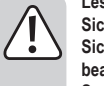

**Lesen Sie die Bedienungsanleitung sorgfältig durch und achten Sie besonders auf die Sicherheitshinweise. Sollten Sie die in dieser Bedienungsanleitung aufgeführten Sicherheitshinweise und Informationen für einen ordnungsgemäßen Gebrauch nicht beachten, übernehmen wir keine Haftung für daraus resultierende Personen- oder Sachschäden. Darüber hinaus erlischt in solchen Fällen die Gewährleistung/Garantie.**

• USB 3.0-Kabel • Bedienungsanleitung

- Das Produkt ist kein Spielzeug. Halten Sie es von Kindern und Haustieren fern.
- Lassen Sie das Verpackungsmaterial nicht achtlos liegen. Dieses könnte für Kinder zu einem gefährlichen Spielzeug werden.
- Schützen Sie das Produkt vor extremen Temperaturen, direktem Sonnenlicht, starken Stößen, hoher Feuchtigkeit, Nässe, brennbaren Gasen, Dämpfen und Lösungsmitteln.
- Setzen Sie das Produkt keiner mechanischen Beanspruchung aus.
- Sollte kein sicherer Betrieb mehr möglich sein, nehmen Sie das Produkt außer Betrieb und schützen Sie es vor unbeabsichtigter Verwendung. Der sichere Betrieb ist nicht mehr gewährleistet, wenn das Produkt:
- sichtbare Schäden aufweist
- nicht mehr ordnungsgemäß funktioniert,
- über einen längeren Zeitraum unter ungünstigen Umgebungsbedingungen gelagert wurde oder
- erheblichen Transportbelastungen ausgesetzt wurde.
- Gehen Sie stets vorsichtig mit dem Produkt um. Stöße, Schläge oder sogar das Herunterfallen aus geringer Höhe können das Produkt beschädigen.
- Beachten Sie auch die Sicherheitshinweise und Bedienungsanleitungen der übrigen Geräte, die mit dem Produkt verbunden sind.
- Platzieren Sie das Produkt nicht in unmittelbarer Nähe von Lautsprechern oder Maschinen, die starke magnetische Felder erzeugen.
- Berühren Sie ausschließlich die Seiten des Festplattengehäuses und unter keinen Umständen die Platine. Elektrostatische Entladungen können irreparable Schäden an Ihrer Festplatte hervorrufen.
- Achten Sie darauf, dass das Kabel während der Installation nicht eingeklemmt, geknickt oder durch scharfe Kanten beschädigt wird.
- Verwenden Sie das Produkt niemals unmittelbar nachdem es von einem kalten in einen warmen Raum gebracht wurde. Das dabei entstandene Kondenswasser könnte zu irreparablen Schäden am Produkt führen. Warten Sie, bis das Gerät die Raumtemperatur erreicht hat, bevor Sie es anschließen und benutzen. Dies kann unter Umständen mehrere Stunden in Anspruch nehmen.
- Wenden Sie sich an eine Fachkraft, wenn Sie Zweifel über die Arbeitsweise, die Sicherheit oder den Anschluss des Produkts haben.
- Lassen Sie Wartungs-, Anpassungs- und Reparaturarbeiten ausschließlich von einem Fachmann bzw. einer Fachwerkstatt durchführen.
- Sollten Sie noch Fragen haben, die in dieser Bedienungsanleitung nicht beantwortet wurden, wenden Sie sich an unseren technischen Kundendienst oder anderes Fachpersonal.

#### **Erste Schritte**

Führen Sie zur ordnungsgemäßen Inbetriebnahme Ihrer externen Festplatte nacheinander die nachfolgend aufgeführten Schritte aus:

- 1. Lesen Sie zunächst den Abschnitt Wichtige Hinweise.
- 2. Installieren Sie eine SATA-Festplatte in das Gehäuse und schließen Sie das Kabel an. Informationen dazu finden Sie im Abschnitt Einrichten der Hardware.
- 3. Partitionieren oder formatieren Sie nun Ihre neue Festplatte. Informationen dazu finden Sie im Abschnitt Einrichten der Hardware.
- 4. Machen Sie sich anschließend mit der Verwendung der Hardware vertraut. Informationen dazu finden Sie im Abschnitt Verwendung der Hardware.
- 5. Richten Sie zum Abschluss den Passwortschutz ein und machen Sie sich mit seiner Funktionsweise vertraut. Informationen dazu finden Sie im Abschnitt Sicherheit. Sollten Sie den Passwortschutz nicht benötigen, dann überspringen Sie diesen Schritt.

#### **Wichtige Hinweise**

#### **a) Hardware-Anforderungen bezüglich der Verbindung über USB**

- Wenn Sie das Produkt an einen USB 2.0-Anschluss anschließen, dann kann es sein, dass die Festplatte aufgrund einer unzureichenden Stromversorgung möglicherweise nicht ordnungsgemäß funktioniert.
- Ein USB 2.0-Anschluss liefert normalerweise einen Ausgangsstrom von 500 mA. USB 3.0- und USB3.1-Anschlüsse dagegen liefern im Normalfall einen Ausgangsstrom von 900 mA.
- Sollte Ihre Festplatte also mehr als 500 mA benötigen, dann verwenden Sie ein USB-Y-Kabel (nicht im Lieferumfang enthalten), um das Produkt über zwei USB 2.0-Anschlüsse gleichzeitig mit Strom zu versorgen.

#### **b) Hinweise zur USB-Kompatibilität**

- USB 3.0-Geräte sind stets auch mit Anschlüssen älterer Versionen kompatibel. Die Übertragungsgeschwindigkeit ist in solchen Fällen entsprechend reduziert.
- Wenn Sie das Produkt über einen USB-Hub anschließen, muss dieser zum Erreichen der maximalen Übertragungsgeschwindigkeit ebenfalls über die USB 3.0-Technologie verfügen.

#### **c) Hinweise zu Festplatten (HDD)**

- Erschütterungen oder Stöße können sowohl während des Betriebs als auch noch einige Sekunden nach dem Ausschalten des Produkts Schäden an der Festplatte hervorrufen.
- Warten Sie aus diesem Grund nach dem Ausschalten des Produkts noch einmal mindestens 30 Sekunden, bevor Sie es transportieren.

#### **d) Transport**

- Trennen Sie das USB-Kabel stets vom Gehäuse, um einer Beschädigung des USB-Anschlusses vorzubeugen.
- Zur Vermeidung von Schäden an Gehäuse und Festplatte sollten Sie das Produkt während des Transports zudem vor starken Erschütterungen und Stößen schützen.

## **Einrichten der Hardware**

#### **a) Installation einer SATA-Festplatte**

- $\rightarrow$  Sie können sowohl Festplatten des Typs HDD als auch SSD installieren. Informationen zu den unterstützten Formfaktoren und Baugrößen finden Sie im Kapitel Technische Daten.
- 1. Drücken Sie zunächst die Abdeckung (mit dem Symbol einer Festplatte und eines Schlosses) vom USB-Anschluss weg, um das Gehäuse zu öffnen. Entfernen Sie die Abdeckung anschließend.
- 2. Schließen Sie nun Ihre Festplatte an den sich im Inneren des Gehäuses befindlichen SATA-Anschluss.
- 3. Sollten Sie eine schmale Festplatte verwenden, dann müssen Sie möglicherweise zusätzlich das beiliegende Schaumpolster auf die Innenseite der Abdeckung kleben. Durch das Polster wird die Festplatte sicher in Position gehalten.
- 4. Richten Sie jetzt die Haken der Abdeckung an den Vertiefungen im Gehäuse aus und schieben Sie die Abdeckung zum Schluss wieder in Richtung des USB-Anschlusses, bis diese spürbar einrastet.

#### **b) Anschluss des Kabels**

Schließen Sie den USB 3.0-B-Stecker des USB-Kabels an den sich am Gehäuse befindlichen USB-Anschluss.

## **c) Partitionieren/Formatieren einer neuen Festplatte**

- 1. Schließen Sie die Festplatte zunächst an einen sich im Betrieb befindlichen (vollständig hochgefahrenen) Computer an.
- 2. Partitionieren oder formatieren Sie nun Ihre neue Festplatte.
- Informationen zum Formatieren/Partitionieren einer neuen Festplatte finden Sie bei Bedarf im Hilfemenü Ihres Betriebssystems.
- 3. Stellen Sie nach Abschluss der Formatierung/Partitionierung sicher, dass die Festplatte ordnungsgemäß im Datei-Explorer angezeigt wird.

#### **Verwendung der Hardware**

Es wird davon ausgegangen, dass Ihre Festplatte bereits partitioniert und formatiert ist.

#### **a) Anschließen der Festplatte an einen Computer**

- 1. Schließen Sie die Festplatte zunächst an einen sich im Betrieb befindlichen (vollständig hochgefahrenen) Computer an.
- 2. Notwendige Treiber werden nun automatisch installiert.
- 3. Sobald die Festplatte im Datei-Explorer erscheint, können Sie sie verwenden.

#### **b) Trennen der Festplatte von einem Computer**

Es wird vorausgesetzt, dass Ihre Festplatte an einen sich im Betrieb befindlichen Computer angeschlossen ist. Ist der Computer vollständig heruntergefahren, dann können Sie die Festplatte einfach trennen.

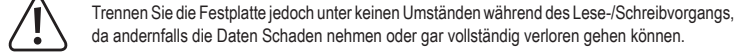

- da andernfalls die Daten Schaden nehmen oder gar vollständig verloren gehen können.
- 1. Warten Sie stets bis zum Abschluss der Datenübertragung.
- 2. Werfen Sie die Festplatte dann über das Windows®-Menü aus.
- Informationen hierzu finden Sie im Windows®-Hilfemenü.
- 3. Trennen Sie die Festplatte nun vom Computer.

## **c) Kontrollleuchten**

- Befindet sich die Festplatte im Leerlauf, leuchtet die Kontroll-LED durchgehend.
- Während der Datenübertragung blinkt die Kontroll-LED dagegen.

#### **Sicherheit**

#### **Wichtig**!

Der Passwortschutz lässt sich ausschließlich auf kompatiblen Windows®-Betriebssystemen aktivieren und verwalten. Einzelheiten dazu finden Sie in Kapitel Technische Daten.

Wurde der Passwortschutz einmal aktiviert, kann nur noch von kompatiblen Windows®-Betriebssystemen

aus auf die Festplattendaten zugegriffen werden.

In diesem Abschnitt wird davon ausgegangen, dass Sie mit einem kompatiblen Windows®-Betriebssystem arbeiten

Es wird davon ausgegangen, dass Ihre Festplatte bereits partitioniert und formatiert ist. Vergewissern Sie sich, dass sie wie eine gewöhnliche Festplatte funktioniert.

## **a) Erläuterung des Passwortschutzes**

Der Passwortschutz für Ihre Festplatte umfasst Folgendes:

• Vor sämtlichen Lese- und Schreibvorgängen wird nun ein Passwort abgefragt.

- Bei jedem Neustart wird die Festplatte automatisch gesperrt.
- Es kann eine Sperrzeit für den Leerlauf festgelegt werden. Befindet sich die Festplatte für die festgelegte Dauer im Leerlauf, wird sie automatisch gesperrt.
- Die auf der Festplatte gespeicherten Daten werden nicht verschlüsselt.
- Bei Verlust des Passworts lassen sich die auf der Festplatte gespeicherten Daten nicht wiederherstellen.

# **b) Ausführen des Disk Locker-Programms**

Das Disk Locker-Programm dient zum Ausführen und Verwalten des Passwortschutzes.

- 1. Schließen Sie die Festplatte zunächst an einen sich im Betrieb befindlichen (vollständig hochgefahrenen) Computer an.
- 2. Öffnen Sie nun das im Datei-Explorer aufgelistete Laufwerk **DiskLocker**.
- 3. Mit einem Doppelklick auf die Datei **DiskLockerCtrl.exe** können Sie jetzt das Disk Locker-Programm ausführen.
- 4. Daraufhin erscheint in der Taskleiste ein Schloss-Symbol **eta**, das darauf hinweist, dass das Disk Locker-Programm ausgeführt wird.

#### **c) Auswerfen der Festplatte**

 $\rightarrow$  Solange das Disk Locker-Programm ausgeführt wird, lässt sich die Festplatte nicht auswerfen.

Befolgen Sie zum Auswerfen der Festplatte die nachstehend aufgeführten Schritte:

- 1. Klicken Sie zunächst mit der rechten Maustaste auf das in Ihrer Taskleiste angezeigte Schloss-Symbol ...
- 2. Wählen Sie dann <Exit the program>.
- 3. Werfen Sie die Festplatte dann über das Windows®-Menü aus.

#### **d) Aktivieren des Passwortschutzes und Einstellen der Leerlaufzeit**

- $\rightarrow$  Es wird dringend empfohlen. Ihr Passwort an einem sicheren Ort aufzubewahren, damit Sie sollten Sie sich nicht mehr daran erinnern, trotzdem noch auf Ihre Daten zugreifen zu können.
- 1. Schließen Sie die Festplatte zunächst an einen sich im Betrieb befindlichen (vollständig hochgefahrenen) Computer an.
- 2. Rufen Sie dann das Disk Locker-Programm auf. Daraufhin öffnet sich ein Dialogfenster zur Festlegung des Passworts.

New nassword: word: Verify pas

> .<br>איזם end up to 20 characters.letters and numbers only HDD status: Password protection is not enabled

ute):  $5$  Minute  $\rightarrow$  Set Ide time

Save settings

- Alternativ können Sie auch einfach auf das Symbol in Ihrer Taskleiste klicken, <Select Option> wählen und dann auf <Enable password protection> klicken.
- 3. Durch Befolgen der auf dem Bildschirm eingeblendeten Anweisungen können Sie jetzt ein beliebiges Passwort festlegen.
- 4. Stellen Sie nun eine Leerlaufzeit ein. Klicken Sie hierzu auf <Set Idle time>.
- Möchten Sie den Timer deaktivieren, wählen Sie stattdessen <never>
- 5. Mit einem Klick auf <Save settings> wird der Passwortschutz aktiviert.
- 6. Werfen Sie anschließend die Festplatte aus und trennen Sie sie vom Computer.
- 7. Nehmen Sie die Festplatte nun erneut in Betrieb, indem Sie sie wieder an den Computer anschließen.
- 8. Der Passwortschutz ist jetzt vollständig aktiviert.

#### **e) Entsperren der Festplatte**

Voraussetzung hierfür ist, dass Sie den Passwortschutz zuvor aktiviert haben.

Sollten Sie **5 Mal** in Folge das falsche Passwort eingegeben haben, müssen Sie, bevor Sie es erneut probieren können, die Festplatte zunächst einmal vom Computer trennen und dann wieder anschließen.

- 1. Schließen Sie die Festplatte zunächst an einen sich im Betrieb befindlichen (vollständig hochgefahrenen) Computer an.
- 2. Rufen Sie dann das Disk Locker-Programm auf. Sie werden nun zur Eingabe des Passworts aufgefordert. - Alternativ können Sie auch auf das sich in Ihrer Taskleiste befindliche Symbol Rikicken.
- 3. Geben Sie jetzt das Passwort ein und bestätigen Sie Ihre Eingabe.
- 4. Warten Sie auf die Bestätigung bezüglich der Entsperrung und bestätigen Sie diese. Sie haben nun Zugriff auf die sich auf der Festplatte befindlichen Dateien.

#### **f) Sperren der Festplatte**

Die Festplatte bleibt solange entsperrt, bis eine manuelle oder eine durch den Timer ausgelöste Sperrung erfolgt.

#### **Manuelle Sperrung der Festplatte**

- 1. Werfen Sie die Festplatte aus.
- 2. Trennen Sie die Festplatte nun vom Computer.
- 3. Die Festplatte ist nun gesperrt.

#### **Sperrung durch Timer**

Haben Sie wie im Abschnitt d) Aktivieren des Passwortschutzes und Einstellen der Leerlaufzeit beschrieben zuvor eine Leerlaufzeit festgelegt, dann wird die Festplatte nach Ablauf des Timers automatisch gesperrt. Bei jeder Sperrung der Festplatte wird Ihnen ein entsprechendes Popup-Fenster angezeigt.

# **g) Ändern des Passworts**

Voraussetzung hierfür ist, dass der Passwortschutz aktiviert ist und die Festplatte sich aktuell im nicht gesperrten Zustand befindet.

- 1. Klicken Sie auf das Symbol , das in Ihrer Taskleiste angezeigt wird.
- 2. Geben Sie nun zuerst das bestehende Passwort ein und legen Sie dann, wie im Abschnitt d) Aktivieren des Passwortschutzes und Einstellen der Leerlaufzeit beschrieben, ein neues Passwort fest.

#### **h) Deaktivierung des Passwortschutzes**

Voraussetzung hierfür ist, dass der Passwortschutz aktiviert ist und die Festplatte sich aktuell im nicht gesperrten Zustand befindet.

- 1. Klicken Sie auf das Symbol , das in Ihrer Taskleiste angezeigt wird.
- 2. Wählen Sie dann in dem nun angezeigten Dialogfenster die Option <Disable password protection>.
- 3. Geben Sie jetzt das Passwort ein und bestätigen Sie Ihre Eingabe.
- 4. Warten Sie auf die Bestätigung bezüglich der Deaktivierung und bestätigen Sie diese. Der Passwortschutz ist hiermit deaktiviert und Sie können Ihre Festplatte wieder so wie eine herkömmliche Festplatte nutzen.

## **i) Passwort vergessen**

Voraussetzung hierfür ist, dass Sie den Passwortschutz zuvor aktiviert haben.

- 1. Schließen Sie die Festplatte zunächst an einen sich im Betrieb befindlichen (vollständig hochgefahrenen) Computer an.
- 2. Führen Sie das Disk Locker-Programm aus und warten Sie auf die Aufforderung zur Eingabe des **Passworts**

- Alternativ können Sie auch auf das sich in Ihrer Taskleiste befindliche Symbol in klicken.

- 3. Wählen Sie dann <Erase HDD data and password>.
- 4. Bestätigen Sie Ihre Auswahl, um mit dem Formatieren der Festplatte zu beginnen.
- 5. Warten Sie, bis die Formatierung erfolgreich abgeschlossen ist. Je nach Speicherkapazität Ihrer Festplatte kann dieser Vorgang einige Stunden in Anspruch nehmen.

## **Reinigung und Wartung**

- Trennen Sie das Produkt vor der Durchführung etwaiger Reinigungsarbeiten stets vom Computer.
- Verwenden Sie keine aggressiven Reinigungsmittel, Reinigungsalkohol oder andere chemische Lösungsmittel, da diese in das Gehäuse eindringen und die Funktionsfähigkeit beeinträchtigen können.
- Verwenden Sie zum Reinigen des Produkts ein trockenes, faserfreies Tuch.
- Das Produkt ist bis auf die gelegentliche Reinigung wartungsfrei.

# **Entsorgung**

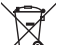

Elektronische Geräte sind Wertstoffe und gehören nicht in den Hausmüll. Entsorgen Sie das Produkt am Ende seiner Lebensdauer gemäß den geltenden gesetzlichen Bestimmungen.

Sie erfüllen damit die gesetzlichen Verpflichtungen und leisten Ihren Beitrag zum Umweltschutz.

#### **Technische Daten**

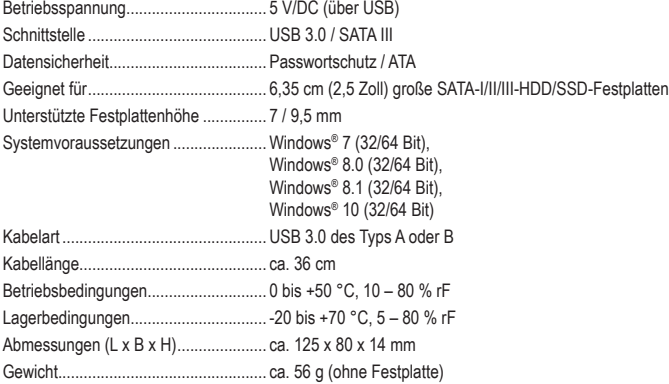

Dies ist eine Publikation der Conrad Electronic SE, Klaus-Conrad-Str. 1, D-92240 Hirschau (www.conrad.com). Alle Rechte einschließlich der Übersetzung sind vorbehalten. Reproduktionen jeder Art, z. B. Fotokopie, Mikroverfilmung oder die Erfassung in elektronischen Datenverarbeitungsanlagen bedürfen der schriftlichen Genehmigung des Herausgebers. Nachdruck, auch auszugsweise, ist verboten. Die Publikation entspricht dem technischen Stand bei Drucklegung. Copyright 2019 by Conrad Electronic SE. \*1911202\_v1\_0719\_m\_jh\_de\_(1)

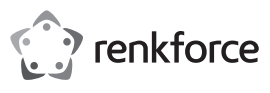

# **Operating instructions**

# **2.5" (6.35 cm) Hard Drive Housing PW Item no. 1911202**

#### **Intended use**

The product is intended for installing a 6.35 cm (2.5") SATA hard drive. It can be connected to a computer via USB. Power is supplied via USB as well.

Enable password protection according to the ATA standard on compatible Windows® operating systems.

It is intended for indoor use only. Do not use it outdoors. Contact with moisture, e.g. in bathrooms, must be avoided under all circumstances.

For safety and approval purposes, you must not rebuild and/or modify this product. If you use the product for purposes other than those described above, the product may be damaged. In addition, improper use can cause hazards such as short circuiting, fire etc. Read the instructions carefully and keep them. Make this product available to third parties only together with its operating instructions.

This product complies with the statutory national and European requirements. All company names and product names are trademarks of their respective owners. All rights reserved.

# **Delivery content**

- Hard drive housing
- Pad

• USB 3.0 cable • Operating instructions

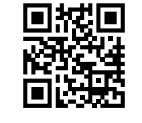

 $\epsilon$ 

# **Up-to-date operating instructions**

Download the latest operating instructions from our website www.conrad.com/downloads or scan the printed QR code. Follow the instructions on the website.

#### **Safety instructions**

**Read the operating instructions carefully and especially observe the safety information. If you do not follow the safety instructions and information on proper handling in this manual, we assume no liability for any resulting personal injury or damage to property. Such cases will invalidate the warranty/guarantee.**

- The device is not a toy. Keep it out of the reach of children and pets.
- Do not leave packaging material lying around carelessly. These may become dangerous playing material for children.
- Protect the product from extreme temperatures, direct sunlight, strong jolts, high humidity, moisture, flammable gases, vapours and solvents.
- Do not place the product under any mechanical stress.
- If it is no longer possible to operate the product safely, take it out of operation and protect it from any accidental use. Safe operation can no longer be guaranteed if the product:
- is visibly damaged,
- is no longer working properly,
- has been stored for extended periods in poor ambient conditions or
- has been subjected to any serious transport-related stresses.
- Please handle the product carefully. Jolts, impacts or a fall even from a low height can damage the product.
- Also observe the safety and operating instructions of any other devices which are connected to the product.
- Do not place the product near loudspeakers or machines that emit a strong magnetic field.
- Touch only the sides of your hard drive's housing, do not touch the circuit board. Electrostatic discharges may destroy your hard drive.
- Make sure the cable does not get jammed, kinked or damaged by sharp edges during installation.
- Never use the product immediately after it has been brought from a cold room into a warm one. The condensation generated could destroy the product. Allow the device to reach room temperature before connecting and using it. This may take several hours.
- Consult an expert when in doubt about operation, safety or connection of the device.
- Maintenance, modifications and repairs are to be performed exclusively by an expert or at a qualified shop.
- If you have questions which remain unanswered by these operating instructions, contact our technical support service or other technical personnel.

#### **Get started**

- Complete the following tasks in sequence to get your external drive running:
- 1. Read section Important notes.
- 2. Install a SATA drive and connect the cable. See Get the hardware ready.
- 3. Partition/format your new drive. See Get the hardware ready.
- 4. Learn how to operate the hardware. See Operate the hardware.
- 5. Enable and learn about password protection. See Security. If you do not need password protection, skip this step.

#### **Important notes**

# **a) USB hardware requirements**

- When connecting the product to a USB 2.0 port, the drive might not work properly due to insufficient power supply.
- A USB 2.0 port usually provides an output current of 500 mA. USB 3.0 and USB 3.1 ports usually provide an output current of 900 mA.
- If your drive requires more than 500 mA, use a USB Y cable (not included) to power the product via 2 USB 2.0 ports simultaneously.

## **b) Notes on USB compatibility**

- USB 3.0 devices are compatible with lower versions. The transfer speed will be reduced accordingly.
- If you connect the product via a USB hub, the hub has to support USB 3.0 for the maximum transfer rate to be possible.

#### **c) Notes on hard drives (HDD)**

- Impacts during operation and even for several seconds after switching off the product can damage the hard drive.
- Switch off the product and wait for at least 30 seconds before moving the product again.

# **d) Transportation**

- Disconnect the USB cable from the housing to prevent damage to the USB connection.
- Avoid heavy impacts during transportation to prevent damage to the housing and drive.

#### **Get the hardware ready**

#### **a) Install a SATA drive**

- You can install HDD and SSD drives. Refer to the chapter Technical data for supported form factors and sizes.
- 1. Push the cover (with the drive and lock symbol) away from the USB connector to open the housing. Remove the cover.
- 2. Connect your drive to the SATA connector located inside the housing.
- 3. If you use a thin drive, it may be necessary to stick the provided foam pad onto the inside of the cover. The pad helps to hold the drive in place.
- 4. Align the hooks of the lid with the grooves in the housing, then push the cover towards the USB connector until it snaps into place.

#### **b) Connect the cable**

Connect the USB 3.0 B plug of the USB cable to the USB connector on the housing.

#### **c) Partition/format a new drive**

- 1. Connect the drive to a running (fully booted) computer.
- 2. Partition/format your new drive.
	- If necessary, consult the help menu of your operating system to learn more about formatting/ partitioning a new drive.
- 3. After formatting/partitioning make sure the drive shows in the file explorer.

#### **Operate the hardware**

It is assumed your drive is partitioned and formatted.

#### **a) Connect the drive to a computer**

- 1. Connect the drive to a running (fully booted) computer.
- 2. Necessary drivers are automatically installed.
- 3. As soon as the drive is listed in the file explorer it is ready for use.

#### **b) Disconnect the drive from a computer**

It is assumed your drive is connected to a running computer. If the computer is shut down, simply disconnect the drive.

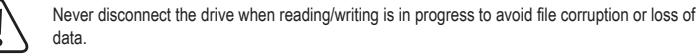

1. Wait until data transfer is complete.

- 2. Eject the drive through the Windows® menu.
- Consult Windows® help to learn more.
- 3. Disconnect the drive from the computer.

#### **c) Indicator lights**

- When the drive is in idle state the control LED is lit solid.
- When data transfer is in progress the control LED flashes.

# **Security**

# **Important**:

Password protection can only be enabled and managed on compatible Windows® operating systems. See chapter Technical data for details.

Once password protection is enabled, drive data can only be accessed from compatible Windows® operating systems.

This chapter assumes you are working with a compatible Windows® operating system.

It is assumed your drive is partitioned and formatted. Make sure it functions like a regular drive.

# **a) Password protection explained**

Password protecting your drive comprises the following:

- A password is required before read and write actions are possible.
- The drive locks whenever it is restarted.
- An idle time lock can be set. When the drive idles for the set amount of time it automatically locks.
- Data stored on disk is not encrypted.
- Data stored on disk cannot be recovered if the password is lost.

# **b) Run the disk locker tool**

Use the disk locker tool to run and manage password protection.

- 1. Connect the drive to a running (fully booted) computer.
- 2. Open the **DiskLocker** volume listed in your file explorer.
- 3. Double-click the **DiskLockerCtrl.exe** file to run the disk locker tool.
- 4. A lock symbol  $\blacksquare$  shows in your system tray indicating that the disk locker tool is running.

# **c) Ejecting the drive**

- $\rightarrow$  You cannot eject the drive as long as the disk locker tool is running.
- Eject the drive as follows:
- 1. Right-click on the lock symbol  $\blacksquare$  in your system tray.
- 2. Select <Exit the program>.
- 3. Eject the drive through the Windows® menu.

# **d) Enable password protection and set idle time**

- $\rightarrow$  You are strongly advised to keep a record of your password in a secure location, just in case you cannot remember it.
- 1. Connect the drive to a running (fully booted) computer.
- 2. Run the disk locker tool. A password dialog opens.
- Alternatively, click on the symbol in your system tray and select <Select Option>then <Enable password protection>.
- 3. Set a password by following the on-screen instructions.
- 4. Set an idle time. Click on <Set Idle time>.
- Disable the timer by selecting <never>.
- 5. Click on <Save settings> to enable protection.
- 6. Eject the drive and disconnect it from the computer.
- 7. Connect the drive again to start the drive up.
- 8. Password protection is now fully enabled.

# **e) Unlock the drive**

#### It is assumed you have enabled password protection.

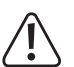

If you enter a wrong password **5 times** in a row, you must disconnect the drive from the computer and then reconnect it to try again.

- 1. Connect the drive to a running (fully booted) computer.
- 2. Run the disk locker tool. A password prompt opens.
- Alternatively, click on the  $\blacksquare$  symbol in your system tray.
- 3. Enter the password and confirm.
- 4. Wait for the unlock confirmation, then confirm it. You now have access to the files on disk.

# **f) Lock the drive**

A drive remains unlocked until it is locked manually or by timer.

# **Lock drive manually**

- 1. Eject the drive from your computer.
- 2. Disconnect the drive from the computer.
- 3. The drive is locked.

# **Marine and Controller** the):  $\sqrt{5 \text{ M} \cdot \text{m} \cdot \text{m}}$  Set Ide time

**Lock by timer**

If you have set an idle time as described in section d) Enable password protection and set idle time the drive locks automatically after the timer expires.

You will notice a pop-up window every time the drive locks.

# **g) Change the password**

- It is assumed you have enabled password protection and the drive is unlocked.
- 1. Click on the  $\bigcirc$  symbol in your system tray.
- 2. Enter the existing password and set a new password as described in section d) Enable password protection and set idle time.

# **h) Disable password protection**

- It is assumed you have enabled password protection and the drive is unlocked.
- 1. Click on the symbol in your system tray.
- 2. In the password dialog, select <Disable password protection>.
- 3. Enter your password and confirm.
- 4. Wait for the confirmation, then confirm it. Password protection is disabled and you can use the drive like a regular drive.

#### **i) Forgotten password**

It is assumed you have enabled password protection.

- 1. Connect the drive to a running (fully booted) computer.
- 2. Run the disk locker tool and wait for the password prompt.
	- Alternatively, click on the symbol in your system tray.
- 3. Select <Erase HDD data and password>.
- 4. Confirm your selection to start formatting the drive.
- 5. Wait for the formatting to complete. Depending on your drive size, this process may take a few hours.

# **Cleaning and care**

- Disconnect the product from the computer before cleaning.
- Under no circumstances use aggressive cleanings agents, cleaning alcohol or other chemical solutions since these can penetrate the housing or impair functionality. • Clean the product with a dry, fibre-free cloth.
- Besides occasional cleaning, the device is maintenance-free.
- **Disposal**
- 

Electronic devices are recyclable waste and must not be disposed of in the household waste. At the end of its service life, dispose of the product according to the relevant statutory regulations. You thus fulfil your statutory obligations and contribute to the protection of the environment.

# **Technical data**

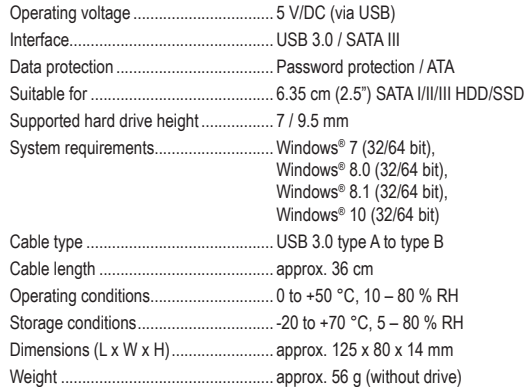

This is a publication by Conrad Electronic SE, Klaus-Conrad-Str. 1, D-92240 Hirschau (www.conrad.com). All rights including translation reserved. Reproduction by any method, e.g. photocopy, microfilming, or the capture in electronic data processing systems require the prior written approval by the editor. Reprinting, also in part, is prohibited. This publication represent the technical status at the time of printing.

Copyright 2019 by Conrad Electronic SE. \*1911202\_v1\_0719\_m\_jh\_en\_(1)

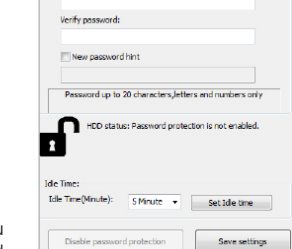

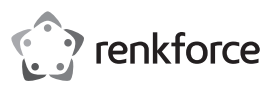

# **Mode d'emploi**

# **Boîtier de disque dur de 2,5" (6,35 cm) PW N° de commande 1911202**

#### **Utilisation prévue**

Le produit est destiné à l'installation d'un disque dur SATA de 6,35 cm (2,5"). Il peut être raccordé à un ordinateur via USB. L'alimentation se fait également via USB.

Activez la protection par mot de passe sur les systèmes d'exploitation Windows® compatibles, conformément à la norme ATA.

Ce produit est prévu pour un usage à l'intérieur exclusivement. Ne l'utilisez pas à l'extérieur ! Tout contact avec l'humidité, par ex. dans les salles de bains, doit être évité en toutes circonstances.

Pour des raisons de sécurité et d'homologation, toute restructuration et/ou modification du produit est interdite. Toute utilisation à des fins autres que celles décrites ci-dessus pourrait endommager le produit. Par ailleurs, une mauvaise utilisation peut être source de dangers tels que court-circuit, incendie. Lisez attentivement le mode d'emploi et conservez-le. Ne mettez ce produit à la disposition de tiers qu'avec son mode d'emploi.

Ce produit est conforme aux exigences nationales et européennes en vigueur. Tous les noms d'entreprises et appellations de produits sont des marques commerciales de leurs propriétaires respectifs. Tous droits réservés.

> • Câble USB 3.0 • Mode d'emploi

# **Contenu d'emballage**

- Boîtier du disque dur
- Coussinet

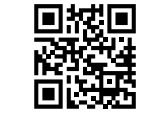

#### **Mode d'emploi actualisé**

Téléchargez le mode d'emploi le plus récent sur notre site web www.conrad.com/downloads ou scannez le code QR imprimé. Suivez les instructions figurant sur le site Web.

#### **Consignes de sécurité**

**Lisez attentivement le mode d'emploi et respectez en particulier les consignes de sécurité. Nous déclinons toute responsabilité en cas de dommages corporels ou matériels résultant du non-respect des consignes de sécurité et des informations relatives à la manipulation correcte contenues dans ce manuel. De tels cas entraînent l'annulation de la garantie.**

- Cet appareil n'est pas un jouet. Il doit rester hors de portée des enfants et des animaux domestiques.
- Ne laissez pas traîner le matériau d'emballage. Celui-ci peut se révéler dangereux si des enfants le prennent pour jouet.
- Protégez le produit des températures extrêmes, de la lumière directe du soleil, des chocs violents, d'une humidité élevée, de l'humidité, des gaz, vapeurs et solvants inflammables.
- N'exposez pas le produit à des contraintes mécaniques.
- Si une utilisation du produit en toute sécurité n'est plus possible, arrêtez de l'utiliser et protégez-le de toute utilisation accidentelle. Un fonctionnement sûr ne peut plus être garanti si le produit :
	- est visiblement endommagé,
	- ne fonctionne plus correctement,
	- a été stocké pendant une période prolongée dans des conditions défavorables ou
- a été transporté dans des conditions très rudes. • Manipulez le produit avec précaution. Des secousses, des chocs ou une chute, même de faible hauteur, peuvent endommager le produit.
- Respectez également les informations concernant la sécurité et le mode d'emploi pour les autres appareils connectés à ce produit.
- Ne positionnez pas le produit près de haut-parleurs ou de machines qui émettent un champ magnétique puissant.
- Touchez seulement les côtés du boîtier du disque dur mais ne touchez pas la carte de circuit. Les décharges électrostatiques peuvent détruire votre disque dur.
- Assurez-vous que le câble n'est pas coincé, déformé ou endommagé par les bords tranchants pendant l'installation.
- N'utilisez jamais le produit lorsqu'il vient juste d'être transporté d'une pièce froide vers une chaude. La condensation générée pourrait détruire le produit. Attendez que l'appareil ait atteint la température ambiante avant de le brancher et de le faire fonctionner. Cela peut prendre plusieurs heures.
- Consultez un spécialiste en cas de doute sur le fonctionnement, la sécurité ou le raccordement de l'appareil.
- Tout entretien, ajustement ou réparation ne doit être effectué que par un spécialiste ou un atelier spécialisé.
- Si vous avez des questions qui sont restées sans réponse après avoir lu toutes les instructions d'utilisation, contactez notre service de support technique ou un autre technicien spécialisé.

#### **Commencez**

 $\epsilon$ 

- Effectuez les tâches suivantes dans l'ordre pour faire fonctionner votre disque externe :
- 1. Lire la section Remarques importantes.
- 2. Installez un disque SATA et branchez le câble. Voir Préparation du matériel
- 3. Partitionnez ou formatez votre nouveau disque. Voir Préparation du matériel.
- 4. Apprenez à faire fonctionner le matériel. Voir Mise en marche du matériel.
- 5. Activez la protection par mot de passe et familiarisez-vous avec. Voir Sécurité. Si vous n'avez pas besoin de protection par mot de passe, sautez cette étape.

#### **Remarques importantes**

# **a) Exigences pour le matériel USB**

- En connectant le produit à un port USB 2.0, il est possible qu'il ne fonctionne pas correctement du fait d'une alimentation électrique insuffisante.
- Un port USB 2.0 fournit généralement un courant de sortie de 500 mA. Les ports USB 3.0 et USB 3.1 fournissent généralement un courant de sortie de 900 mA.
- Si votre disque nécessite plus de 500 mA, utilisez un câble USB Y (qui n'est pas inclus) afin d'alimenter le produit via 2 ports USB 2.0 simultanément.

## **b) Remarques sur la compatibilité USB**

- Les périphériques USB 3.0 sont compatibles avec les versions inférieures. La vitesse de transfert sera réduite en conséquence.
- Si vous connectez le produit via un concentrateur USB, il faut que celui-ci prenne en charge USB 3.0, pour qu'il soit possible d'atteindre le débit de transfert maximal.

#### **c) Remarques sur les disques durs (HDD)**

- Les chocs pendant le fonctionnement et même quelques secondes après avoir éteint le produit peuvent endommager le disque dur.
- Après avoir éteint le produit, attendez au moins 30 secondes avant de le déplacer à nouveau.

#### **d) Transport**

- Débranchez le câble USB du boîtier pour éviter d'endommager la connexion USB.
- Évitez les chocs violents pendant le transport afin de ne pas endommager le boîtier et le disque.

#### **Préparation du matériel**

# **a) Installez un disque SATA**

- ◆ Vous pouvez installer des disques HDD et SDD. Référez-vous au chapitre Données techniques pour les formats et tailles pris en charge.
- 1. Ôtez le couvercle (sur lequel figurent le symbole du disque et le symbole de verrouillage) du connecteur USB pour ouvrir le boîtier. Retirez le couvercle.
- 2. Connectez votre disque au connecteur SATA qui se trouve à l'intérieur du boîtier
- 3. Si vous utilisez un disque mince, il faudra peut-être coller le coussinet fourni, sur la partie intérieure du couvercle. Le coussinet permet de maintenir le lecteur en place.
- 4. Alignez les crochets du couvercle sur les rainures du boîtier, puis poussez le couvercle vers le connecteur USB jusqu'à ce qu'il s'enclenche.

#### **b) Branchez le câble**

Branchez la fiche USB 3.0 B du câble USB au connecteur USB du boîtier.

#### **c) Partitionner ou formater un nouveau disque**

- 1. Connectez le disque à un ordinateur en marche (ayant terminé le démarrage).
- 2. Partitionnez ou formatez votre nouveau disque. Au besoin, référez-vous au menu d'aide de votre système d'exploitation pour en savoir davantage sur
	- le formatage ou le partitionnement d'un nouveau disque.
- 3. Après avoir formaté ou partitionné, rassurez-vous que le lecteur apparaît dans l'explorateur de fichiers.

#### **Mise en marche du matériel**

On suppose que votre disque est partitionné et formaté.

# **a) Connectez le lecteur à un ordinateur**

- 1. Connectez le disque à un ordinateur en marche (ayant terminé le démarrage).
- 2. Les pilotes nécessaires sont automatiquement installés.
- 3. Dès que le lecteur apparaît dans l'explorateur de fichiers, il est prêt à être utilisé.

#### **b) Déconnecter le disque d'un ordinateur**

On suppose que votre lecteur est connecté à un ordinateur en marche. Si l'ordinateur est éteint, déconnectez le disque tout simplement.

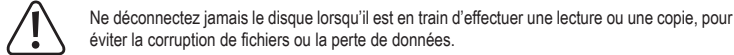

- 1. Attendez que le transfert des données soit terminé.
- 2. Éjectez le lecteur via le menu de Windows®.
- Consultez l'aide de Windows® pour en savoir plus.
- 3. Déconnectez le disque de l'ordinateur.

#### **c) Voyants lumineux**

- Lorsque le disque est en veille, le voyant de contrôle LED est allumé en continu.
- Lors du transfert de données, le voyant de contrôle LED clignote.

# **Sécurité**

# **Important** :

La protection par mot de passe ne peut être activée et gérée que sur des systèmes d'exploitation Windows® compatibles. Voir le chapitre Données techniques pour plus de détails.

Dès que la protection par mot de passe a été activée, les données du lecteur ne sont accessibles qu'à partir de systèmes d'exploitation Windows® compatibles.

On suppose dans ce chapitre que vous travaillez avec un système d'exploitation Windows® compatible.

On suppose que votre disque est partitionné et formaté. Assurez-vous qu'il fonctionne comme un disque ordinaire.

# **a) Plus de détails sur la protection par mot de passe**

La protection par mot de passe de votre disque implique ce qui suit :

- Un mot de passe est exigé pour permettre toute opération de lecture ou d'écriture.
- Le disque se verrouille dès qu'on le redémarre.
- Le verrouillage en temps d'inactivité peut être déterminé. Lorsque le disque est inactif pendant le temps d'inactivité défini, il se verrouille automatiquement.
- Les données stockées sur le disque ne sont pas cryptées.
- Les données stockées sur le disque ne pourront pas être récupérées si le mot de passe est perdu.

# **b) Installation de l'outil de verrouillage de disque**

- Utilisez l'outil de verrouillage de disque pour exécuter et gérer la protection par mot de passe.
- 1. Connectez le disque à un ordinateur en marche (ayant terminé le démarrage).
- 2. Ouvrez le volume **DiskLocker** qui figure dans votre explorateur de fichiers.
- 3. Double-cliquez sur le fichier **DiskLockerCtrl.exe** pour installer l'outil de verrouillage de disque.
- 4. Un symbole de verrouillage s'affiche dans la barre d'état système indiquant que l'outil de verrouillage de disque est en cours d'exécution.

# **c) Éjection du disque dur**

Vous ne pouvez pas éjecter le disque tant que l'outil de verrouillage de disque est en cours d'exécution.

Pour éjecter le disque, procédez comme suit :

- 1. Effectuez un clic droit sur le symbole de verrouillage dans votre barre d'état système.
- 2. Sélectionnez <Exit the program>.

# 3. Éjectez le lecteur via le menu de Windows®.

# **d) Activer la protection par mot de passe et définir le temps d'inactivité**

- Nous vous conseillons vivement d'enregistrer votre mot de passe et de le garder en lieu sûr, juste pour prévenir les cas où vous ne vous en souvenez pas.
- 1. Connectez le disque à un ordinateur en marche (ayant terminé le démarrage).
- 2. Installation de l'outil de verrouillage de disque. Une boîte de dialogue de mot de passe s'ouvre.
	- Autrement, cliquez sur le symbole  $\blacksquare$  dans votre barre d'état système et sélectionnez <Select Option> puis <Enable password protection>.

New password:

 $\boxed{\text{5 Minit} \rightarrow \boxed{\text{Set} \text{1de time}}}$ 

Save settings

- 3. Définissez un mot de passe en suivant les instructions à l'écran.
- 4. Définissez un temps d'inactivité. Cliquez sur <Set Idle time>.
- Désactivez la minuterie en sélectionnant <never>.
- 5. Cliquez sur <Save settings> pour activer la protection.
- 6. Éjectez le disque et déconnectez-le de l'ordinateur.
- 7. Reconnectez le disque pour lancer la prise en charge. 8. La protection par mot de passe est maintenant entièrement activée.

#### **e) Déverrouillage du disque**

On suppose que vous avez activé la protection par mot de passe.

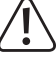

Si vous avez saisi un mot de passe erroné **5 fois** de suite, déconnectez le disque de l'ordinateur, puis reconnectez-le pour réessayer.

- 1. Connectez le disque à un ordinateur en marche (ayant terminé le démarrage).
- 2. Installation de l'outil de verrouillage de disque. Une demande de mot de passe s'ouvre.
- $-$  Autrement, cliquez sur le symbole  $\blacksquare$  dans la barre d'état système.
- 3. Saisissez le mot de passe et confirmez.
- 4. Attendez la demande de confirmation de déverrouillage, puis acceptez. Vous avez maintenant accès aux fichiers sur disque.

# **f) Verrouiller le disque**

Le disque demeure déverrouillé jusqu'à ce qu'il soit verrouillé manuellement ou par la minuterie.

# **Verrouillage manuel du disque**

- 1. Éjectez le disque de votre ordinateur
- 2. Déconnectez le disque de l'ordinateur.
- 3. Le disque est verrouillé.

#### **Verrouillage par la minuterie**

Si vous avez fixé un temps d'inactivité tel que décrit dans la section d) Activer la protection par mot de passe et définir le temps d'inactivité le disque se doit se verrouiller automatiquement lorsqu'il est écoulé. Une fenêtre contextuelle s'affichera chaque fois que le lecteur se verrouille.

# **g) Modifier le mot de passe**

- On suppose que vous avez activé la protection par mot de passe et que le lecteur est déverrouillé.
- 1. Cliquez sur le symbole dans votre barre d'état système.
- 2. Saisissez le mot de passe existant et créez un nouveau mot de passe tel que décrit dans la section d) Activer la protection par mot de passe et définir le temps d'inactivité.

#### **h) Désactiver la protection par mot de passe**

On suppose que vous avez activé la protection par mot de passe et que le lecteur est déverrouillé.

- 1. Cliquez sur le symbole dans votre barre d'état système.
- 2. Dans la boîte de dialogue du mot de passe, sélectionnez <Disable password protection>.
- 3. Saisissez votre mot de passe et confirmez.
- 4. Attendez la confirmation, puis acceptez-la. La protection par mot de passe est désactivée et le disque peut être utilisé comme un disque ordinaire.

#### **i) Mot de passe oublié**

On suppose que vous avez activé la protection par mot de passe.

- 1. Connectez le disque à un ordinateur en marche (ayant terminé le démarrage).
- 2. Exécutez l'outil de verrouillage du disque et attendez la demande du mot de passe.
	- Autrement, cliquez sur le symbole dans la barre d'état système.
- 3. Sélectionnez <Erase HDD data and password>.
- 4. Confirmez votre sélection pour commencer le formatage du disque.
- 5. Attendez que le formatage soit terminé. Selon la taille de votre disque, ce processus peut prendre quelques heures.

# **Nettoyage et entretien**

- Déconnectez le produit de l'ordinateur avant de le nettoyer.
- N'utilisez en aucun cas des produits de nettoyage agressifs, de l'alcool de nettoyage ou d'autres solutions chimiques, car ils peuvent pénétrer dans le boîtier ou nuire à son bon fonctionnement.
- Nettoyez le produit avec un chiffon sec et sans fibres.
- Le produit ne nécessite aucune maintenance, mais seulement un nettoyage occasionnel.

#### **Élimination des déchets**

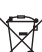

Les appareils électroniques sont des matériaux recyclables et ne doivent pas être éliminés avec les ordures ménagères. A la fin de sa durée de vie, mettez l'appareil au rebut conformément aux dispositions légales en vigueur.

Vous remplirez ainsi vos obligations légales et contribuerez à la protection de l'environnement.

# **Données techniques**

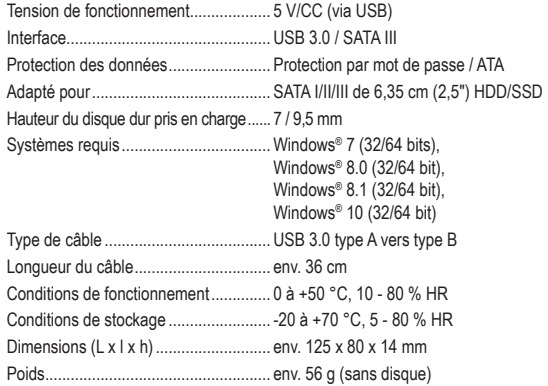

Ce document est une publication de Conrad Electronic SE, Klaus-Conrad-Strasse 1, D-92240 Hirschau - Allemagne (www.conrad.com). Tous droits réservés y compris la traduction. La reproduction par n'importe quel moyen, p. ex. photoco microfilm ou saisie dans des systèmes de traitement électronique des données, nécessite l'autorisation préalable par écrit de l'éditeur. La réimpression, même en partie, est interdite. Cette publication représente l'état technique au moment de l'impression. Copyright 2019 by Conrad Electronic SE. \*1911202\_v1\_0719\_m\_jh\_fr\_(1)

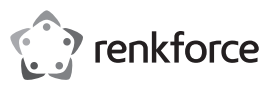

# **Gebruiksaanwijzing**

# **2,5" (6,35 cm) Behuizing harde schijf PW Bestelnr. 1911202**

#### **Beoogd gebruik**

Dit product is bedoeld voor de installatie van een 6,35 cm (2,5") SATA harde schijf. Deze kan via USB op een computer worden aangesloten. Voeding wordt ook door de USB-kabel geleverd.

Schakel wachtwoordbeveiliging in volgens de ATA-norm op compatibele Windows®-besturingssystemen.

Dit product is alleen bedoeld voor gebruik binnenshuis. Gebruik het niet buitenshuis. Contact met vocht, bijv. in de badkamer, moet absoluut worden vermeden.

Om veiligheids- en goedkeuringsredenen mag u niets aan dit product veranderen. Als het product voor andere doeleinden wordt gebruikt dan hierboven beschreven kan het worden beschadigd. Daarnaast kan onjuist gebruik gevaren veroorzaken, zoals kortsluiting, brand, enz. Lees de instructies zorgvuldig en bewaar ze. Het product mag alleen samen met de gebruiksaanwijzing aan derden ter hand worden gesteld.

Het product is in overeenstemming met de nationale en Europese wettelijke voorschriften. Alle bedrijfs- en productnamen zijn handelsmerken van de betreffende eigenaren. Alle rechten voorbehouden.

# **Leveringsomvang**

- Harde schiifbehuizing
- Pad

• USB 3.0-kabel • Gebruiksaanwijzing

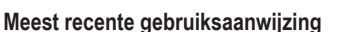

Download de laatste gebruiksaanwijzing van onze website: www.conrad.com/downloads of scan de gedrukte QR-code. Volg de aanwijzingen op de website.

#### **Veiligheidsinstructies**

**Lees de gebruiksaanwijzing aandachtig door en neem vooral de veiligheidsinformatie in acht. Indien de veiligheidsinstructies en de aanwijzingen voor een juiste bediening in deze gebruiksaanwijzing niet worden opgevolgd, aanvaarden wij geen verantwoordelijkheid voor hieruit resulterend persoonlijk letsel of materiële schade. In dergelijke gevallen vervalt de aansprakelijkheid/garantie.**

- Dit apparaat is geen speelgoed. Houd het buiten het bereik van kinderen en huisdieren.
- Laat verpakkingsmateriaal niet achteloos rondslingeren. Dit kan gevaarlijk zijn als kinderen ermee gaan spelen.
- Bescherm het product tegen buitengewoon hoge temperaturen, direct zonlicht, sterke schokken, hoge vochtigheid, vocht, ontvlambare gassen, dampen en oplosmiddelen.
- Stel het product niet aan mechanische spanning bloot.
- Als het product niet langer veilig gebruikt kan worden, stel het dan buiten bedrijf en zorg ervoor dat niemand het per ongeluk kan gebruiken. Veilig gebruik kan niet langer worden gegarandeerd als het product:
- zichtbaar is beschadigd,
- niet meer naar behoren werkt
- gedurende een langere periode onder slechte omstandigheden is opgeslagen of
- onderhevig is geweest aan ernstige transportbelasting.
- Behandel het product met zorg. Schokken, stoten of zelfs een val van geringe hoogte kunnen het product beschadigen.
- Neem tevens de veiligheids- en gebruiksinstructies van andere apparaten die op het product zijn aangesloten in acht.
- Plaats het product niet in de buurt van luidsprekers of apparaten die een sterk magnetisch veld produceren.
- Raak alleen de behuizing van uw harde schijf aan en niet de printplaat. Elektrostatische ontlading kan uw harde schijf permanent beschadigen.
- Zorg dat de kabel niet vast komt te zitten, knikt of beschadigd raakt door scherpe randen tiidens de installatie.
- Gebruik het product nooit direct nadat het van een koude naar een warme ruimte is overgebracht. De condensatie die zich dan vormt, kan het product permanent beschadigen. Laat het product op kamertemperatuur komen voordat u het aansluit en gebruikt. Dit kan enkele uren duren.
- Raadpleeg een expert wanneer u twijfelt over het juiste gebruik, de veiligheid of het aansluiten van het apparaat.
- Onderhoud, wijzigingen en reparaties mogen uitsluitend worden uitgevoerd door een erkende vakman of een gekwalificeerde werkplaats.
- Als u nog vragen heeft die niet door deze gebruiksaanwijzing worden beantwoord, kunt u contact opnemen met onze technische dienst of ander technisch personeel.

## **Aan de slag**

 $\epsilon$ 

回拔回

- Voltooi de volgende taken in de juiste volgorde om uw externe schijf te laten werken:
- 1. Lees deel Belangrijke opmerkingen.
- 2. Installeer een SATA-schijf en sluit de kabel aan. Zie De hardware gereedmaken.
- 3. Formatteer uw nieuwe schijf en stel deze in. Zie De hardware gereedmaken.
- 4. Meer informatie over de bediening van de hardware. Zie De hardware gebruiken.
- 5. Schakel wachtwoordbeveiliging in en lees hier meer over. Zie Beveiliging. Als u geen wachtwoordbeveiliging nodig hebt, slaat u deze stap over.

#### **Belangrijke opmerkingen**

# **a) Vereisten USB-hardware**

- Wanneer u het product aansluit op een USB 2.0-poort, werkt de schijf mogelijk niet goed door onvoldoende voeding.
- Een USB 2.0-poort biedt een uitgangsstroom van 500 mA. USB 3.0- en USB 3.1-poorten bieden meestal een uitgangsstroom van 900 mA.
- Als uw schijf meer dan 500 mA nodig heeft, gebruik dan een USB Y-kabel (niet meegeleverd) om het product van stroom te voorzien door2 USB 2.0-poorten tegelijkertijd.

#### **b) Opmerkingen over de USB-compatibiliteit**

- USB 3.0-apparaten zijn compatibel met oudere versies. De overdrachtssnelheid wordt dienovereenkomstig verminderd.
- Als u het product aansluit met een USB-hub, moet de hub USB 3.0 ondersteunen voor de maximale overdrachtssnelheid.

#### **c) Opmerkingen over harde schijven (HDD)**

- Schokken tijdens de werking en zelfs enkele seconden nadat het product is uitgeschakeld, kunnen de harde schijf beschadigen.
- Schakel het product uit en wacht minstens 30 seconden voor u het product verplaatst.

#### **d) Transport**

- Koppel de USB-kabel los van de behuizing om schade aan de USB-verbinding te voorkomen.
- Vermijd zware schokken tijdens het transport om schade aan de behuizing en de schijf te voorkomen.

## **De hardware gereedmaken**

#### **a) Installeer een SATA-drive**

- > U kunt HDD- en SSD-drives installeren. Raadpleeg hoofdstuk Technische gegevens voor ondersteunde factoren en formaten.
- 1. Duw de deksel (met de schijf en het vergrendelsymbool) weg van de USB-aansluiting om de behuizing te openen. Verwijder het klepje.
- 2. Sluit uw schijf aan op de SATA-connector in de behuizing.
- 3. Als u een dunne schijf gebruikt, is het mogelijk nodig om de meegeleverde schuimvulling in de klep te schuiven. De vulling zorgt dat de schijf op zijn plek blijft zitten.
- 4. Lijn de haken van het deksel uit op de groeven in de behuizing en duw de klep richting de USB-connector tot deze op zijn plek vast klikt.

# **b) Sluit de kabel aan.**

Sluit de USB 3.0-kabel van de USB-connector aan op de behuizing.

#### **c) Een nieuwe schijf formatteren of indelen**

- 1. Sluit de schijf aan op een werkende (volledig opgestarte) computer.
- 2. Formatteer uw nieuwe schijf en stel deze in.
	- Raadpleeg indien nodig het hulpmenu van uw besturingssysteem voor meer informatie over het formatteren en indelen van een nieuwe schijf.
- 3. Na het formatteren/indelen controleert u of de schijf wordt weergegeven in de bestandsverkenner.

#### **De hardware gebruiken**

Er wordt van uitgegaan dat uw schijf is ingedeeld en geformatteerd.

#### **a) De schijf aansluiten op een computer**

- 1. Sluit de schijf aan op een werkende (volledig opgestarte) computer.
- 2. Noodzakelijke drivers worden automatisch geïnstalleerd.
- 3. Zodra de schijf wordt vermeld in de bestandsverkenner, is het klaar voor gebruik.

#### **b) De schijf loskoppelen van een computer**

Er wordt vanuit gegaan dat de schijf is aangesloten op een werkende computer. Als de computer is afgesloten, kunt u de schijf simpelweg loskoppelen.

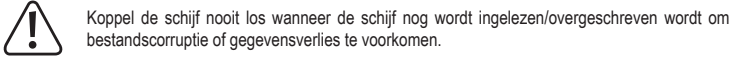

- 1. Wacht tot de gegevensoverdracht voltooid is.
- 2. Werp de schijf uit via het menu Windows®.
- Raadpleeg Windows® hulp voor meer informatie.
- 3. Koppel de schijf los van de computer.

# **c) Indicatorlampjes**

- Wanneer de schijf inactief is, brandt de controle-led.
- Wanneer er een gegevensoverdracht bezig is, knippert de controle-led.

# **Beveiliging**

#### **Belangrijk**!

Wachtwoordbescherming kan alleen worden ingeschakeld en beheerd op besturingssystemen die compatibel zijn met Windows®. Raadpleeg hoofdstuk Technische gegevens voor meer informatie. Zodra wachtwoordbeveiliging is ingeschakeld, kunt u alleen toegang krijgen tot de schijfgegevens via

een besturingssysteem dat compatibel is met Windows®.

In dit hoofdstuk wordt er van uitgegaan dat u werkt met een besturingssysteem dat compatibel is met Windows®.

Er wordt van uitgegaan dat uw schijf is ingedeeld en geformatteerd. Zorg dat het werkt als een normale schijf

# **a) Uitleg wachtwoordbeveiliging**

Wachtwoordbescherming van uw schijf houdt het volgende in:

- Er is een wachtwoord nodig voor het lezen en uitvoeren van handelingen.
- De schijf wordt vergrendeld wanneer deze wordt herstart.
- Er kan een inactieve vergrendeling worden ingesteld. Wanneer de schijf voor de ingestelde tijd inactief is, wordt de schijf automatisch vergrendeld.
- De gegevens op de schijf worden niet versleuteld.
- De gegevens op de schijf kunnen niet worden hersteld wanneer u het wachtwoord bent vergeten.

# **b) Het hulpprogramma schijfvergrendeling uitvoeren**

Gebruik het hulpprogramma schijfvergrendeling en beheer wachtwoordbeveiliging.

- 1. Sluit de schijf aan op een werkende (volledig opgestarte) computer.
- 2. Open het **DiskLocker** volume dat wordt vermeld in uw bestandsverkenner.
- 3. Dubbelklik op het bestand **DiskLockerCtrl.exe** om het hulpprogramma schijfvergrendeling uit te voeren.
- 4. Er wordt een vergrendelingssymbool  $\blacksquare$  weergegeven op uw systeembalk om aan te geven dat het hulpprogramma schijfvergrendling wordt uitgevoerd.

# **c) De schijf uitwerpen**

 $\rightarrow$  U kunt de schijf niet uitwerpen zolang het hulpprogramma schijfvergrendeling wordt uitgevoerd.

Werp de schijf als volgt uit:

- 1. Klik met de rechtermuisknop op het vergrendelingssymbool op uw systeembalk.
- 2. Selecteer <Exit the program>.
- 3. Werp de schijf uit via het menu Windows®.

# **d) Schakel wachtwoordbeveiliging in en stel de inactieve tijd in**

- $\rightarrow$  U wordt ten zeerste aangeraden om uw wachtwoorden te bewaren op een veilige plek, voor het geval u het wachtwoord bent vergeten.
- 1. Sluit de schijf aan op een werkende (volledig opgestarte) computer.
- 2. Voer het hulpprogramma schijfvergrendeling uit. Er wordt een wachtwoorddialoogvenster geopend.
- Of klik op het ■-symbool op uw systeembalk en selecteer <Select Option> en dan <Enable password protection>.

New naccuractiv

Diseble password protection

HDD status: Password protection is not enabled.

Inute):  $\boxed{S\text{ Minute} \rightarrow \boxed{S\text{et}1\text{de time}}}$ 

Save settings

- 3. Stel het wachtwoord in volgens de instructies op het scherm.
- 4. Stel een inactieve tijd in. Klik op <Set Idle time>.
- Schakel de timer uit door <never> te selecteren.
- 5. Klik op <Save settings> om de bescherming in te schakelen.
- 6. Werp de schijf uit en koppel deze los van de computer.
- 7. Sluit de schijf opnieuw aan om de schijf op te starten.
- 8. Wachtwoordbeveiliging is nu volledig ingeschakeld.

#### **e) De schijf ontgrendelen**

Er wordt van uitgegaan dat u wachtwoordbeveiliging hebt ingeschakeld.

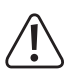

Als u het verkeerde wachtwoord **5 keer** achter elkaar verkeerd invoert, koppelt u de schijf los van de computer en sluit u de schijf opnieuw aan.

- 1. Sluit de schijf aan op een werkende (volledig opgestarte) computer.
- 2. Voer het hulpprogramma schijfvergrendeling uit. Er wordt een wachwoordprompt geopend.
- Of klik op het  $\blacksquare$ -symbool op de systeembalke.
- 3. Voer het wachtwoord in en bevestig het.
- 4. Wacht op de ontgrendelingsbevestiging en bevestig dit. U hebt nu toegang tot de bestanden op de schijf.

# **f) De schijf vergrendelen**

Een schijf blijft ontgrendeld tot deze handmatig of middels een timer wordt vergrendeld.

# **De schijf handmatig vergrendelen**

- 1. Werp de schijf uit van uw computer.
- 2. Koppel de schijf los van de computer.
- 3. De schijf is vergrendeld.

# **Vergrendelen met een timer**

Als u een inactieve tijd hebt ingesteld zoals in het onderdeel d) Schakel wachtwoordbeveiliging in en stel de inactieve tijd in is omschreven, wordt de schijf automatisch vergrendeld nadat de timer verloopt. U ontvangt een melding in een pop-up-scherm wanneer de schijf wordt vergrendeld.

# **g) Het wachtwoord veranderen**

- Er wordt van uitgegaan dat u wachtwoordbeveiliging hebt ingesteld en dat de schijf is ontgrendeld.
- 1. Klik op het  $\blacksquare$ -symbool op uw systeembalk.
- 2. Voer het huidige wachtwoord in en stel een nieuw wachtwoord in zoals omschreven in het onderdeel d) Schakel wachtwoordbeveiliging in en stel de inactieve tijd in.

# **h) Wachtwoordbescherming uitschakelen**

Er wordt van uitgegaan dat u wachtwoordbeveiliging hebt ingesteld en dat de schijf is ontgrendeld.

- 1. Klik op het **-**symbool op uw systeembalk.
- 2. Selecteer <Disable password protection> in het wachtwoorddialoogvenster.
- 3. Voer uw wachtwoord in en bevestig het.
- 4. Wacht op de bevestiging en bevestig het. De wachtwoordbeveiliging is uitgeschakeld en u kunt de schijf gebruiken als een normale schijf.

#### **i) Wachtwoord vergeten**

- Er wordt van uitgegaan dat u wachtwoordbeveiliging hebt ingeschakeld.
- 1. Sluit de schijf aan op een werkende (volledig opgestarte) computer.
- 2. Voer het hulpprogramma schijfvergrendeling uit en wacht op de wachtwoordprompt.
	- $-$  Of klik op het  $\blacksquare$ -symbool op de systeembalke.
- 3. Selecteer <Erase HDD data and password>.
- 4. Bevestig uw selectie om het formatteren van de schijf te starten.
- 5. Wacht tot het formatteren voltooid is. Dit proces kan afhankelijk van het formaat van uw schijf enkele uren duren.

## **Onderhoud en reiniging**

- Koppel het product los van de computer voor het reinigen.
- Gebruik in geen geval agressieve reinigingsmiddelen, reinigingsalcohol of andere chemische producten, omdat de behuizing beschadigd of de werking belemmerd kan worden.
- Reinig het product met een droog, pluisvrij doekje.
- Afgezien van af en toe schoonmaken is het product onderhoudsvrij.

# **Verwijdering**

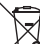

Elektronische apparaten zijn recyclebaar afval en horen niet bij het huisvuil. Gooi het product weg volgens de geldende regels als het niet meer gebruikt kan worden.

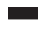

Op deze wijze vervult u uw wettelijke verplichtingen en draagt u bij aan de bescherming van het

# milieu. **Technische gegevens**

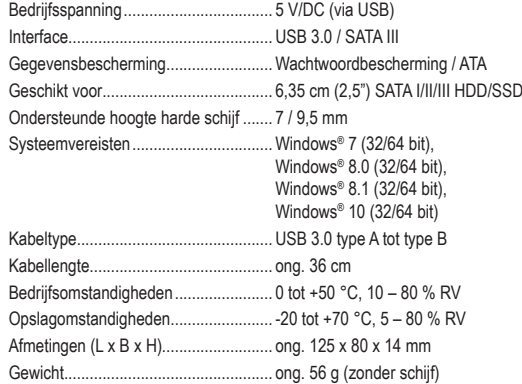

Dit is een publicatie van Conrad Electronic SE, Klaus-Conrad-Str. 1, D-92240 Hirschau (www.conrad.com). Alle rechten incl. vertaling voorbehouden. Elke reproductie, ongeacht de methode, bijv. fotokopie, microverfilming of de registratie in elektronische gegevensverwerkingssystemen vereist een voorafgaande schriftelijke toestemming van de uitgever. Nadruk, ook gedeeltelijk, is verboden. De publicatie voldoet aan de technische stand ten tijde van het drukken.

Copyright 2019 by Conrad Electronic SE. \*1911202\_v1\_0719\_m\_jh\_nl\_(1)